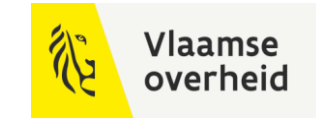

# **BIM**4Infra 22/11/2022.

**WERKEN** 

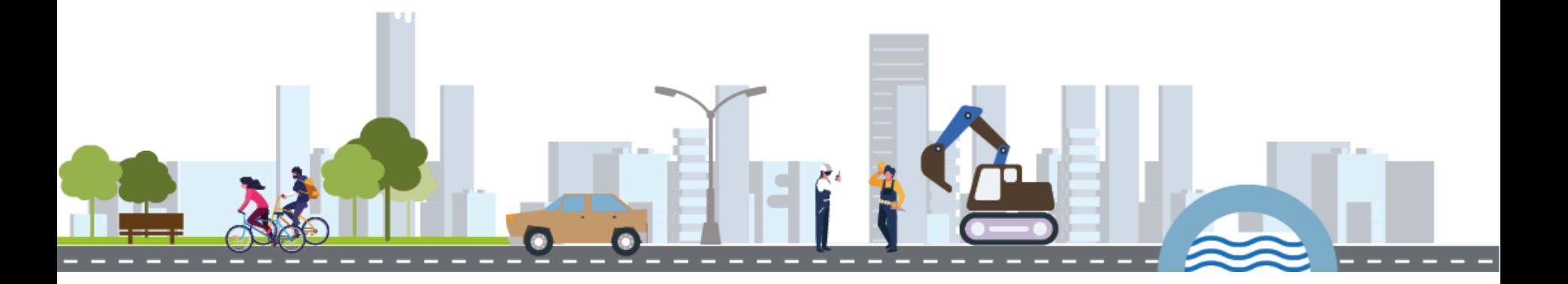

**BELEIDSDOMEIN MOBILITEIT & OPENBARE WERKEN** 

**AGENTSCHAP DEPARTEMENT MARITIEME MOBILITEIT & DIENSTVERLENING en OPENBARE KUST** 

**AGENTSCHAP WEGEN & VERKEER** 

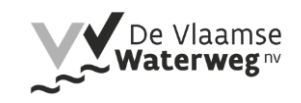

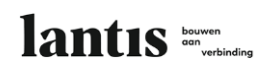

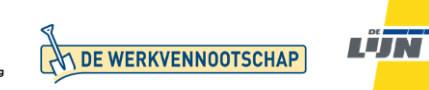

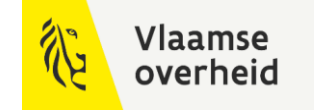

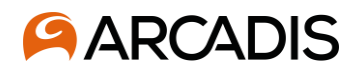

## N8, de weg naar efficiëntere en intelligentere werkprocessen

Hoe kan intelligent gebruik van informatie tijdens het ontwerp van een asset waarde creëren voor zowel de klant als voor je eigen organisatie?

> Edward Mahieu Andrea Trincado Fernandez

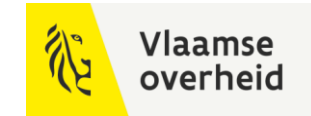

## Kader project N8

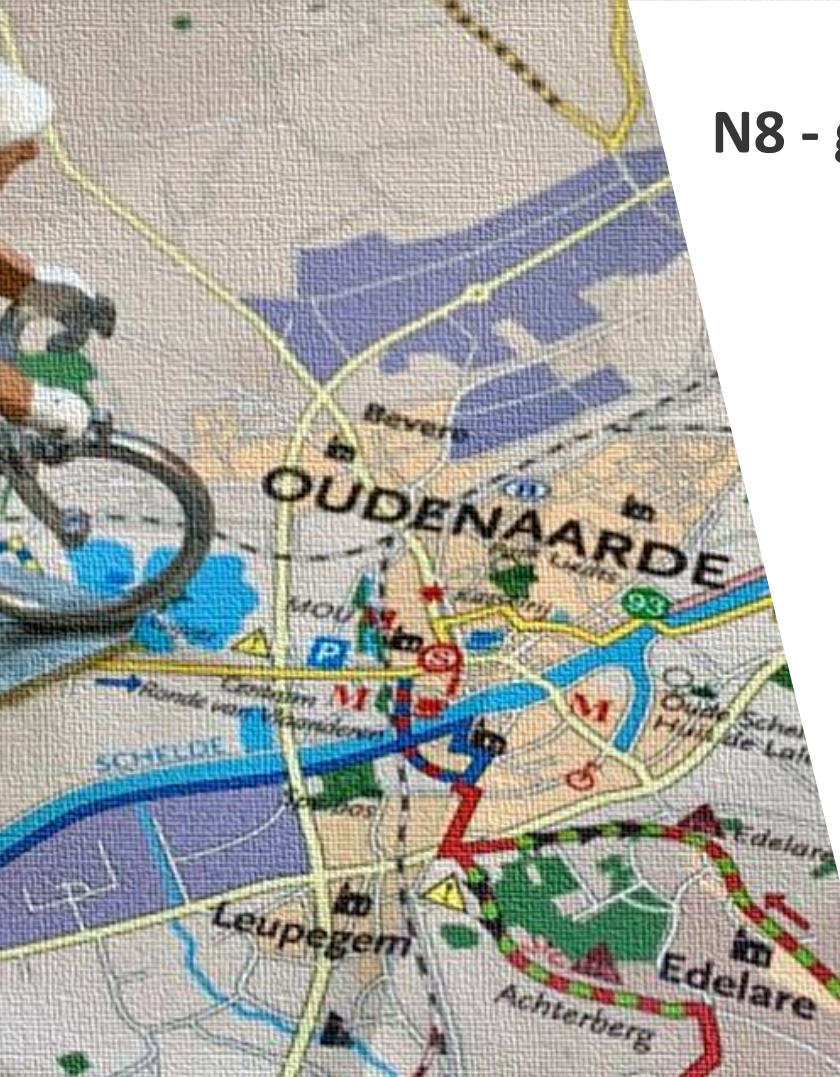

## **N8 - gewestweg**

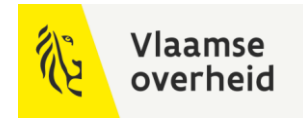

- Een van de 9 N-wegen die vanuit Brussel naar de Belgische grenzen
- Project: 5,5 km lang segment Horebeke - Oudenaarde
- Edelareberg, Kerselarekapel en brouwerij Roman

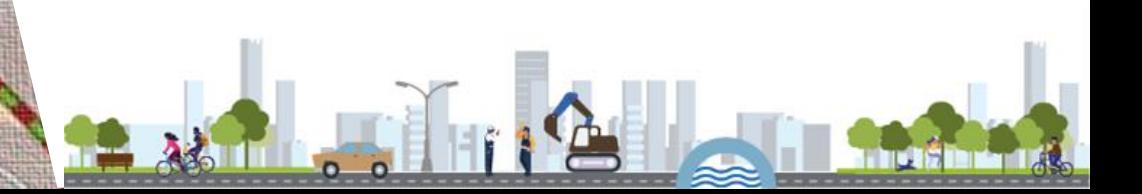

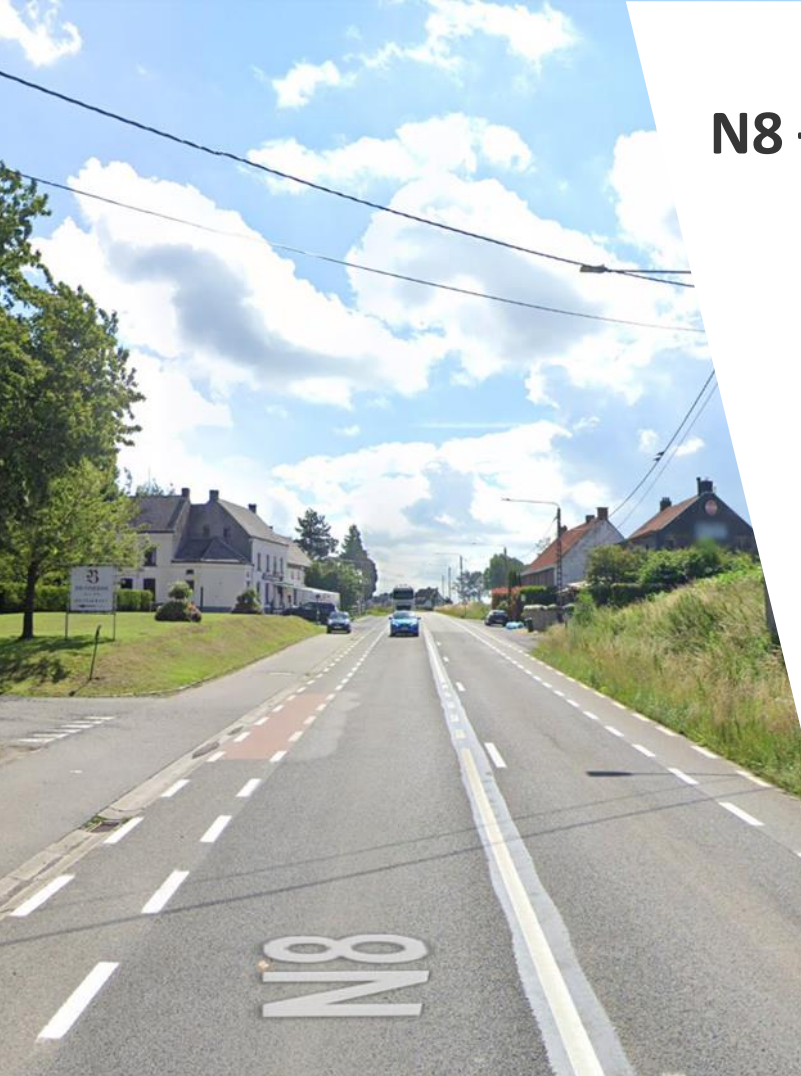

### **N8 – nu**

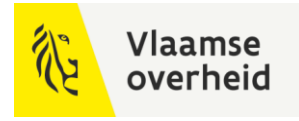

- **Fietsvoorzieningen** niet conform richtlijnen vademecum
- Geen kwalitatieve **oversteekvoorzieningen**
- **Bochtig** trace
	- $\rightarrow$  brengt veiligheid voor gemotoriseerd verkeer en fietsverkeer in het gedrang

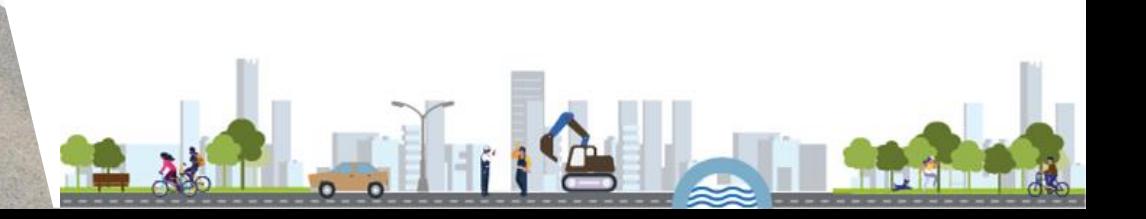

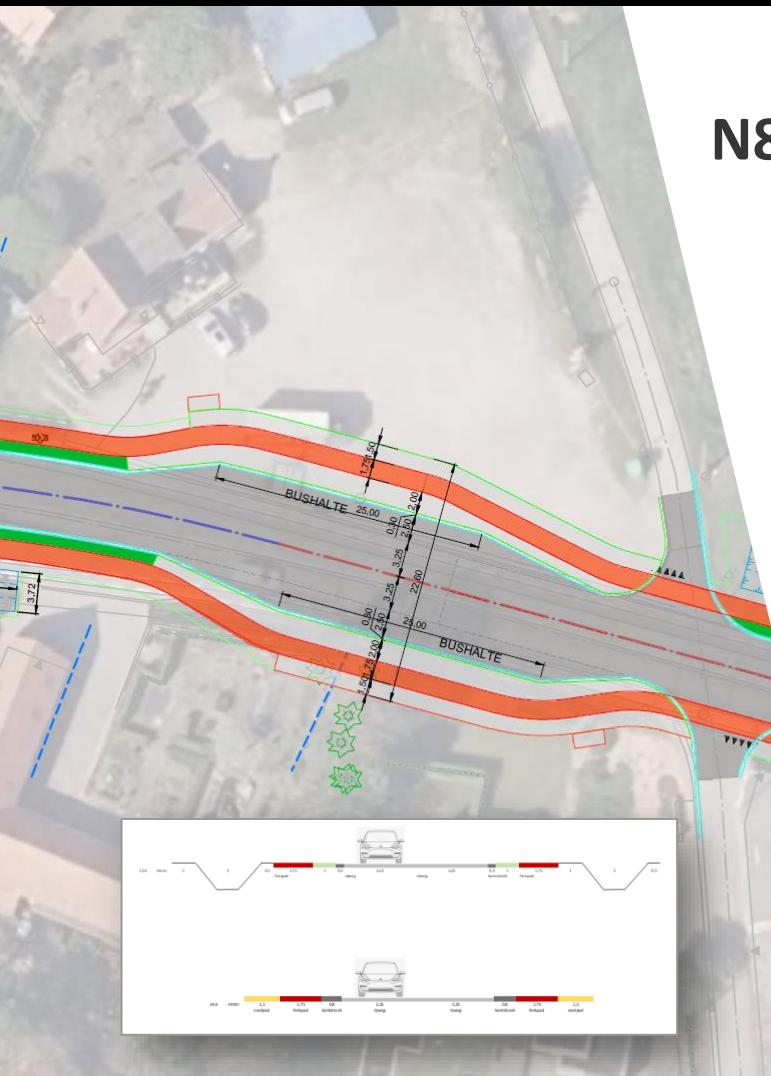

## **N8 – veilige weginrichting**

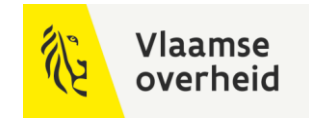

- Veilige **fietsinfrastructuren**
- Veilige **oversteekbewegingen** voor voetgangers en fietsers
- Integraal **waterbeleid**
- Comfortabele openbare **bushaltevoorzieningen**
- **Ruimtelijke kwaliteit**
- Passagemogelijkheid voor **uitzonderlijk vervoer**

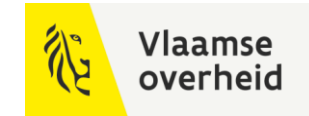

## AWV OTL – N8

Aanlevering van OTL-conform data

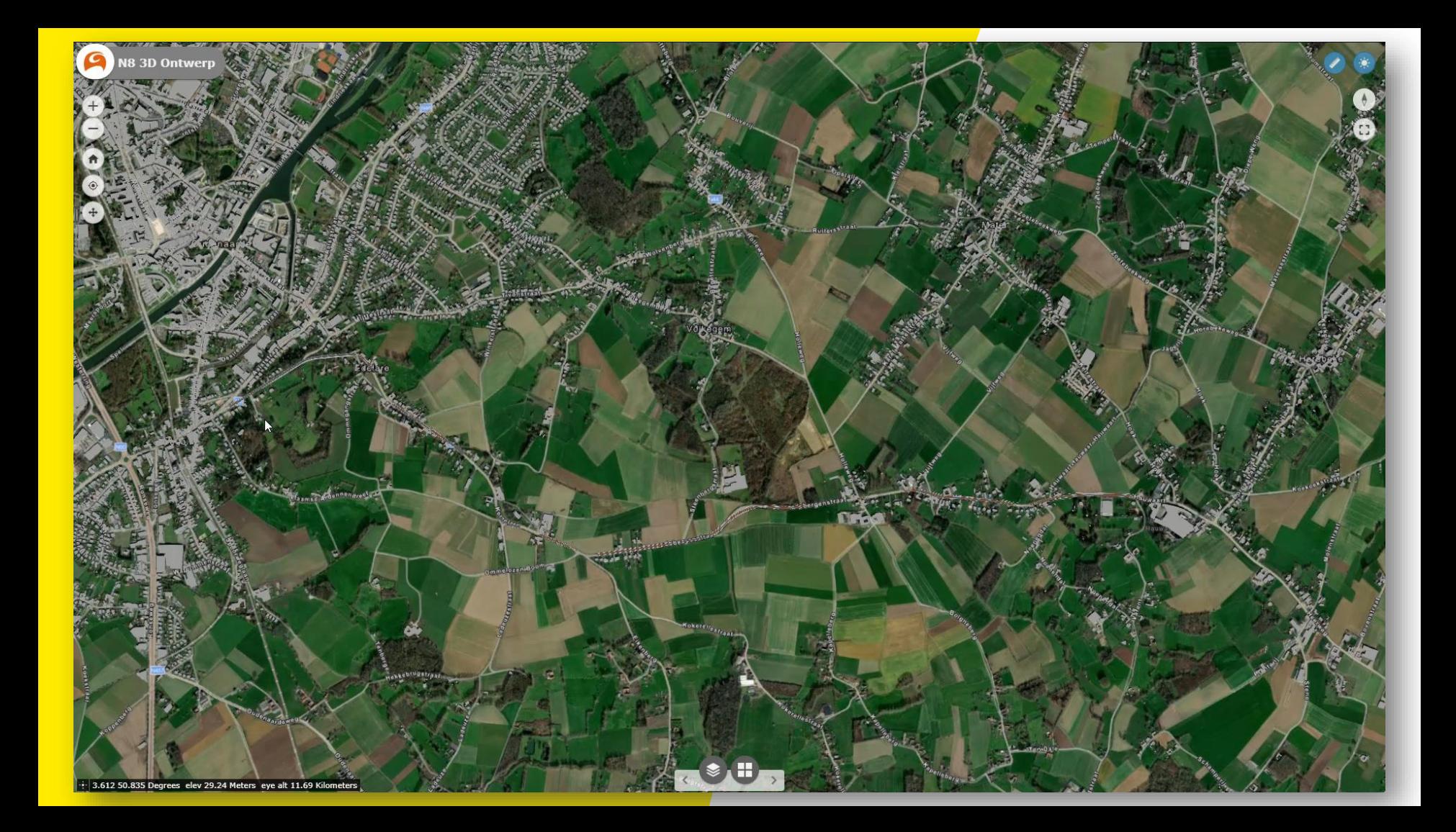

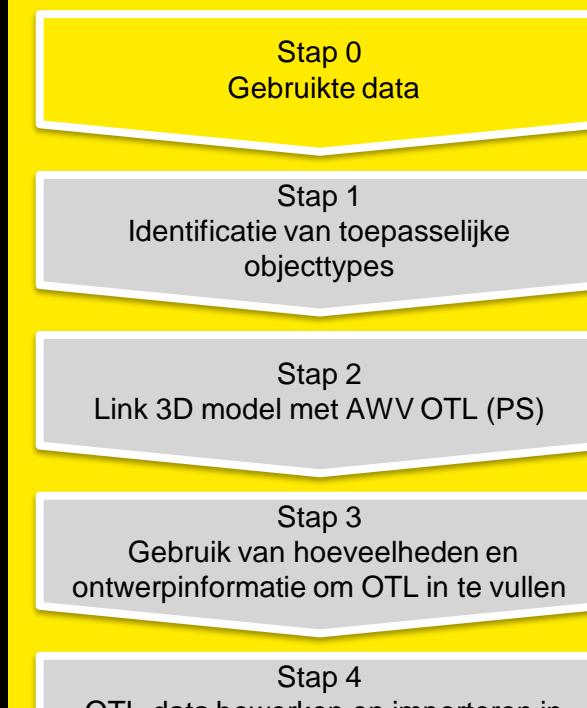

OTL-data bewerken en importeren in C3D

Stap 5 Eindresultaat in C3D & Export in xlsx

### **Ontwerp informatie**

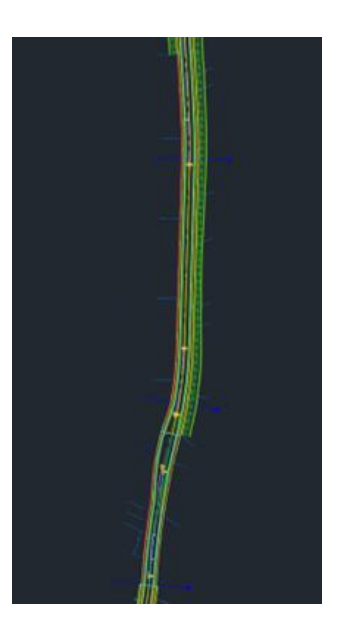

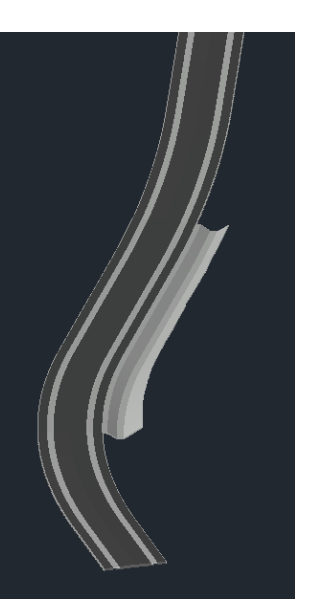

Vlaamse overheid

**C3D corridor model (dwg) C3D solid model (dwg) TDP met ontwerpbeslissingen (pdf)**

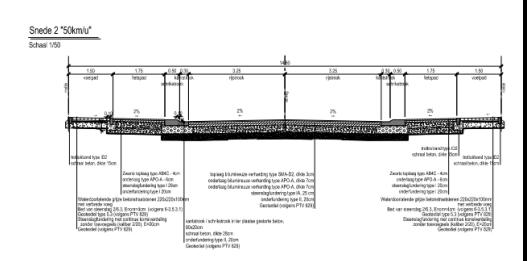

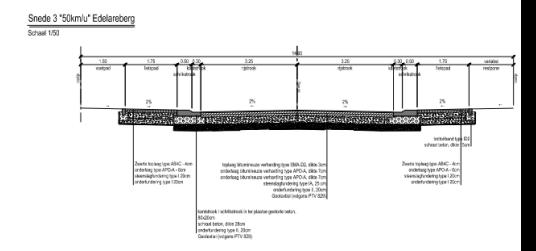

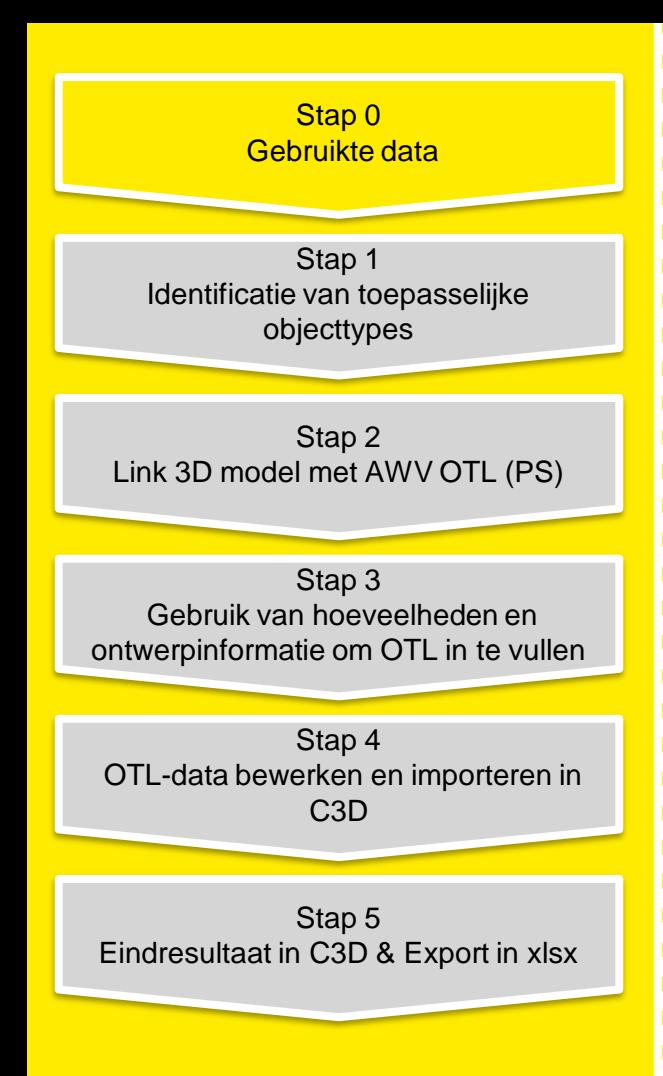

#### **OTL ondersteuning**

 $B$ 

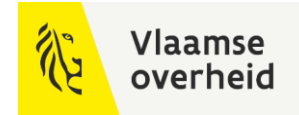

#### **C3D sjabloon met OTL-property sets & keuzenlijsten**

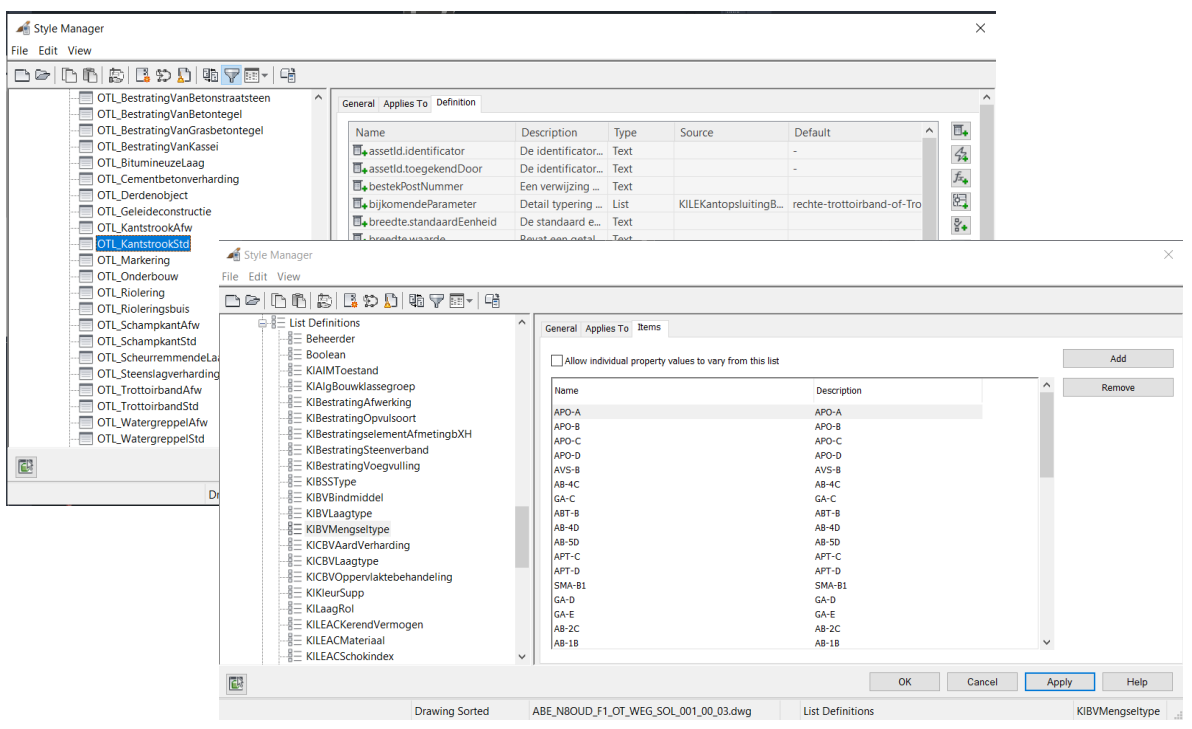

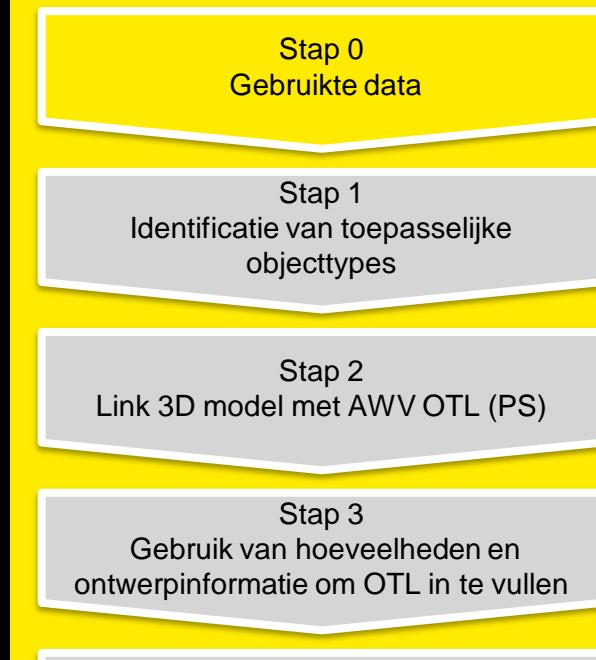

Stap 4 OTL-data bewerken en importeren in C3D

Stap 5 Eindresultaat in C3D & Export in xlsx

#### **OTL ondersteuning**

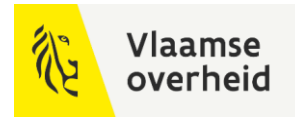

**Dynamo scripts voor datauitwisseling tussen dwg en xlsx**

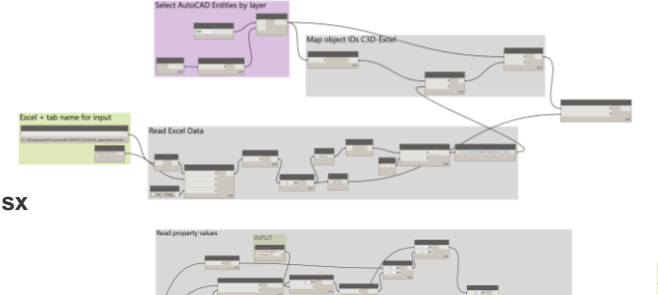

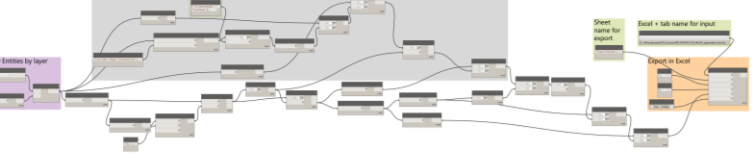

**Excel sjabloon ter ondersteuning van data management**

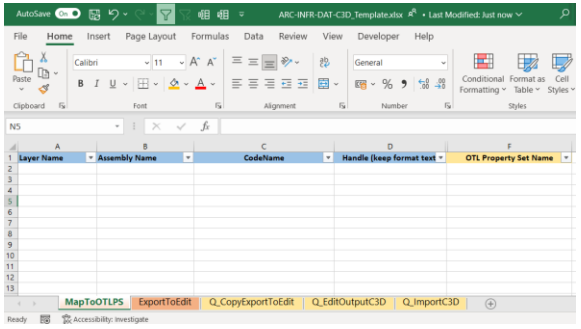

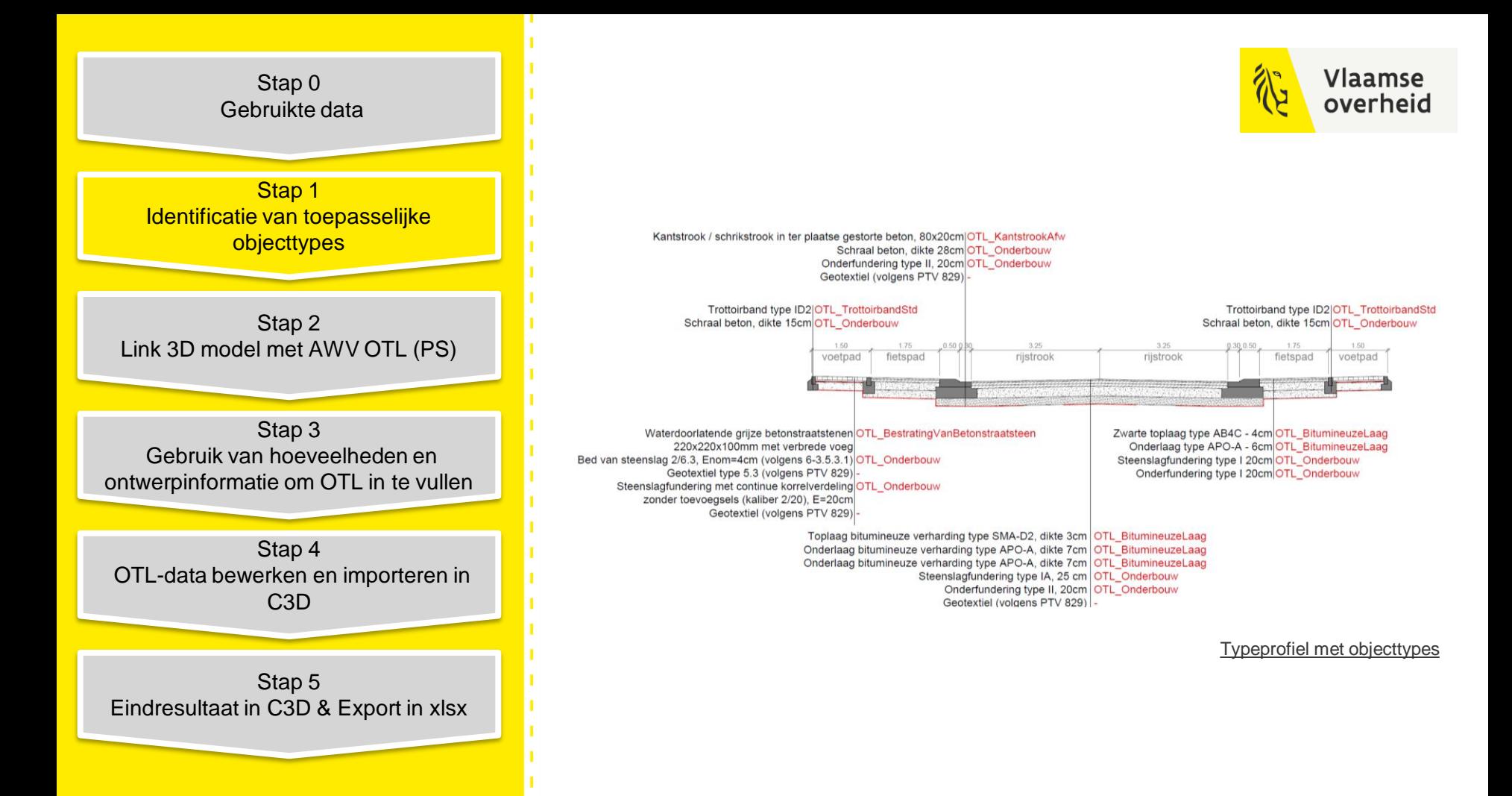

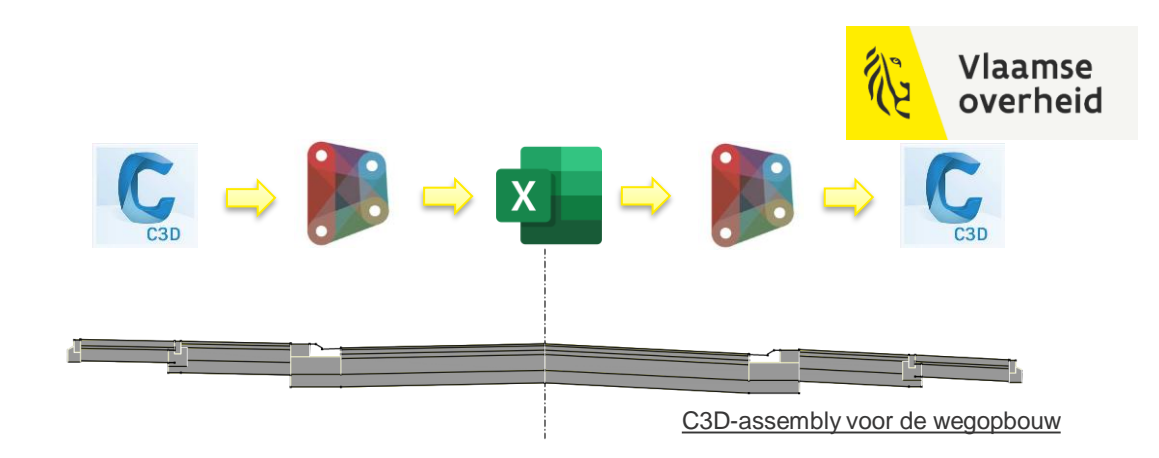

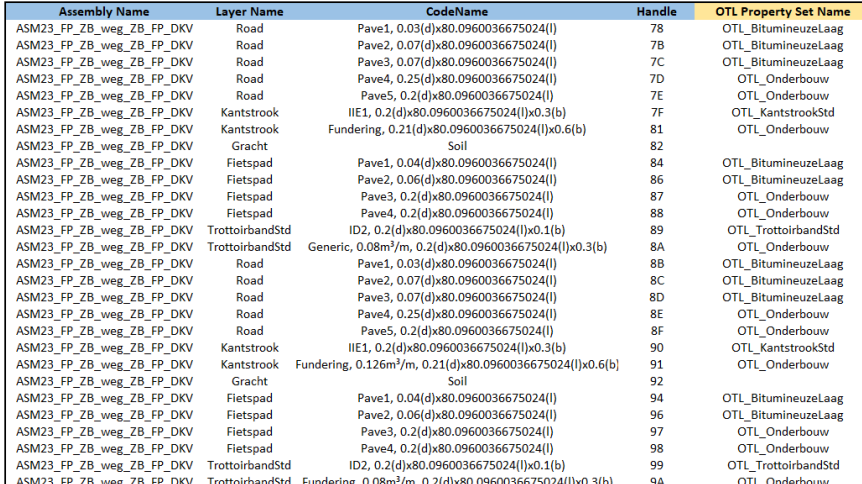

Stap 0 Gebruikte data

Stap 1 Identificatie van toepasselijke objecttypes

Stap 2 Link 3D model met AWV OTL (PS)

Stap 3 Gebruik van hoeveelheden en ontwerpinformatie om OTL in te vullen

Stap 4 OTL-data bewerken en importeren in C3D

Stap 5 Eindresultaat in C3D & Export in xlsx

Koppeling tussen C3D-solid en objecttypes

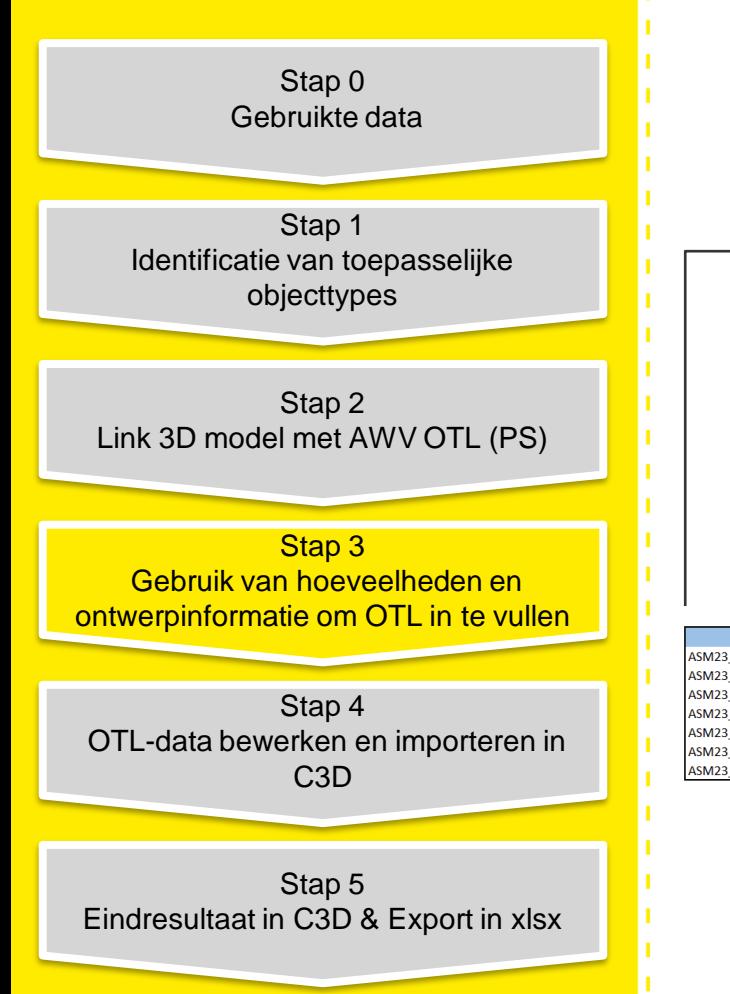

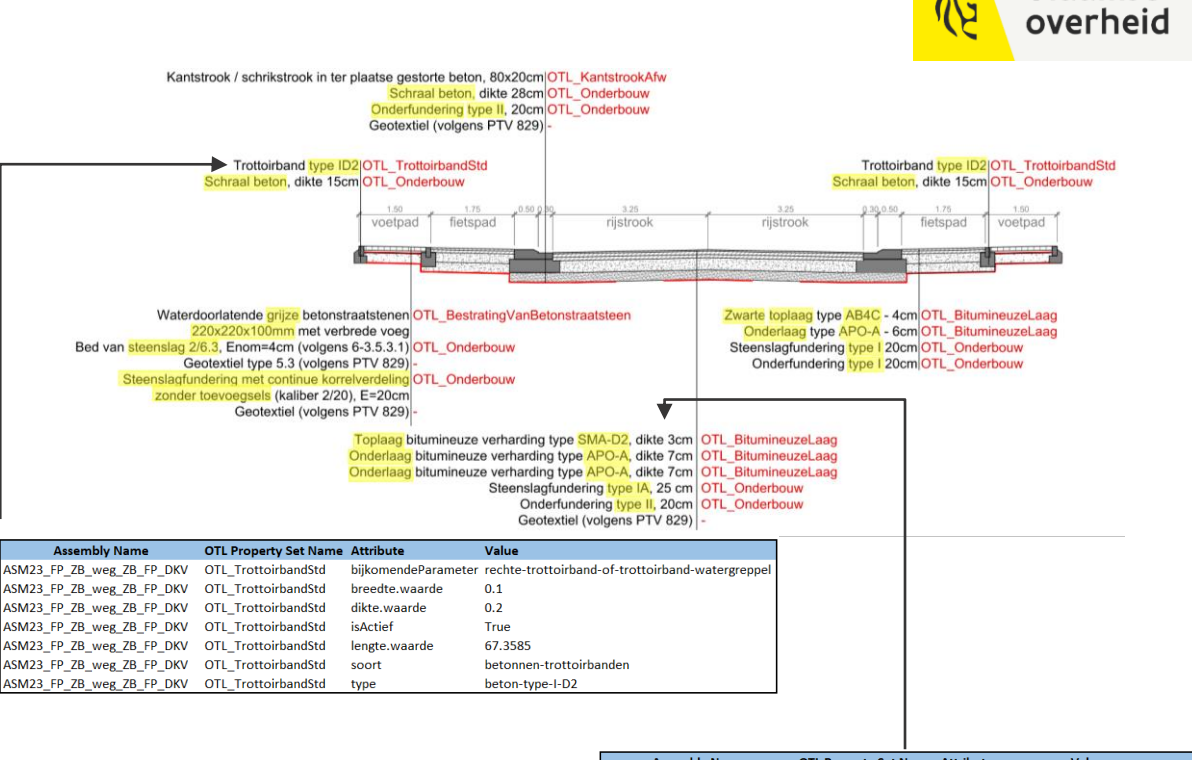

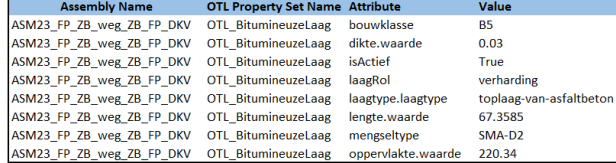

Vlaamse

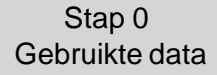

Stap 1 Identificatie van toepasselijke objecttypes

Stap 2 Link 3D model met AWV OTL (PS)

Stap 3 Gebruik van hoeveelheden en ontwerpinformatie om OTL in te vullen

Stap 4 OTL-data bewerken en importeren in C3D

Stap 5 Eindresultaat in C3D & Export in xlsx

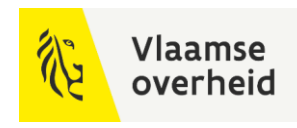

 $C \rightarrow 3 \rightarrow 1$ 

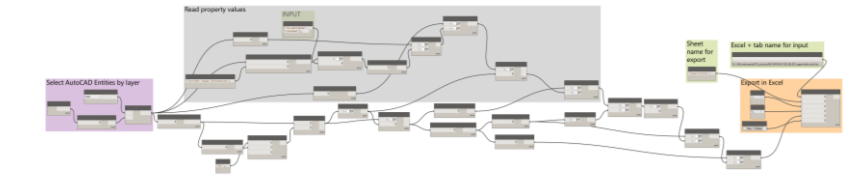

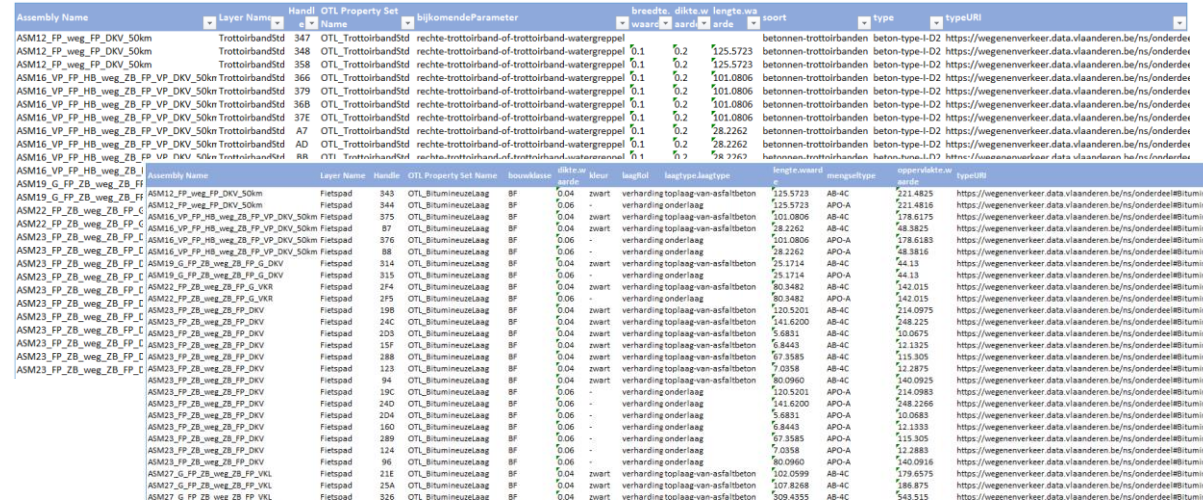

Stap 0 Gebruikte data

ABE N8OUD\_F1

Stap 1 Identificatie van toepasselijke objecttypes

Stap 2 Link 3D model met AWV OTL (PS)

Stap 3 Gebruik van hoeveelheden en ontwerpinformatie om OTL in te vullen

Stap 4 OTL-data bewerken en importeren in C3D

Stap 5 Eindresultaat in C3D & Export in xlsx

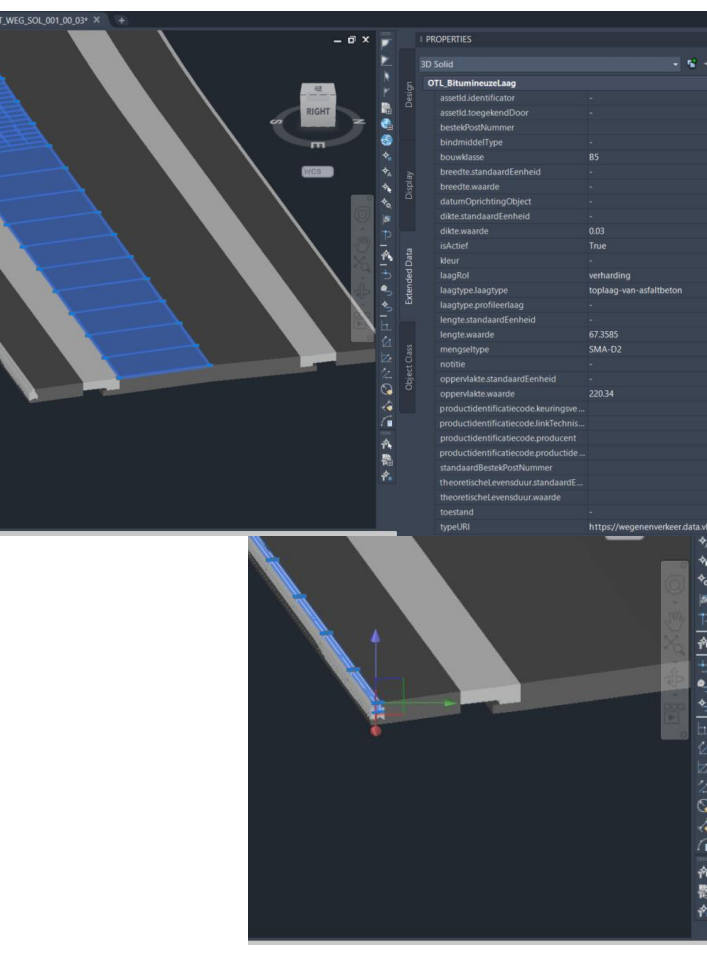

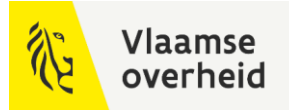

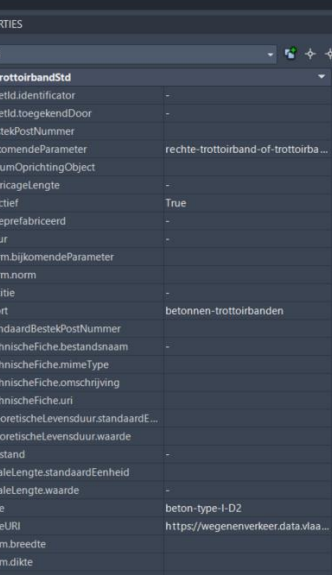

**I** PROP  $20 \text{ }$ 

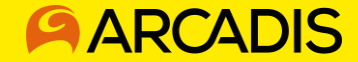

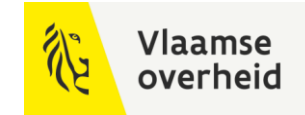

## Aanpak Arcadis

Consistent databeheer over projecten heen

Betere integratie van kennis uit verschillende domeinen

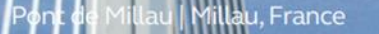

A IT

### **OTL**

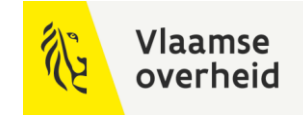

Een van de belangrijkste standaardisatie initiatieven binnen Arcadis

- Opzetten van een gemeenschappelijke woordenschat om de data assets op te bouwen
- Uitwerken van gebruiksvriendelijke processen om met de gestandaardiseerde data om te gaan

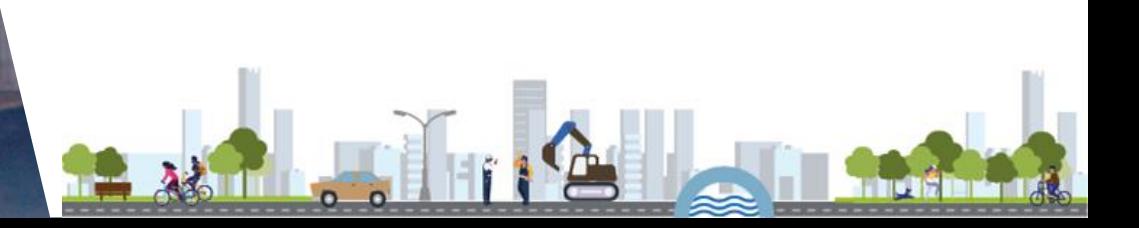

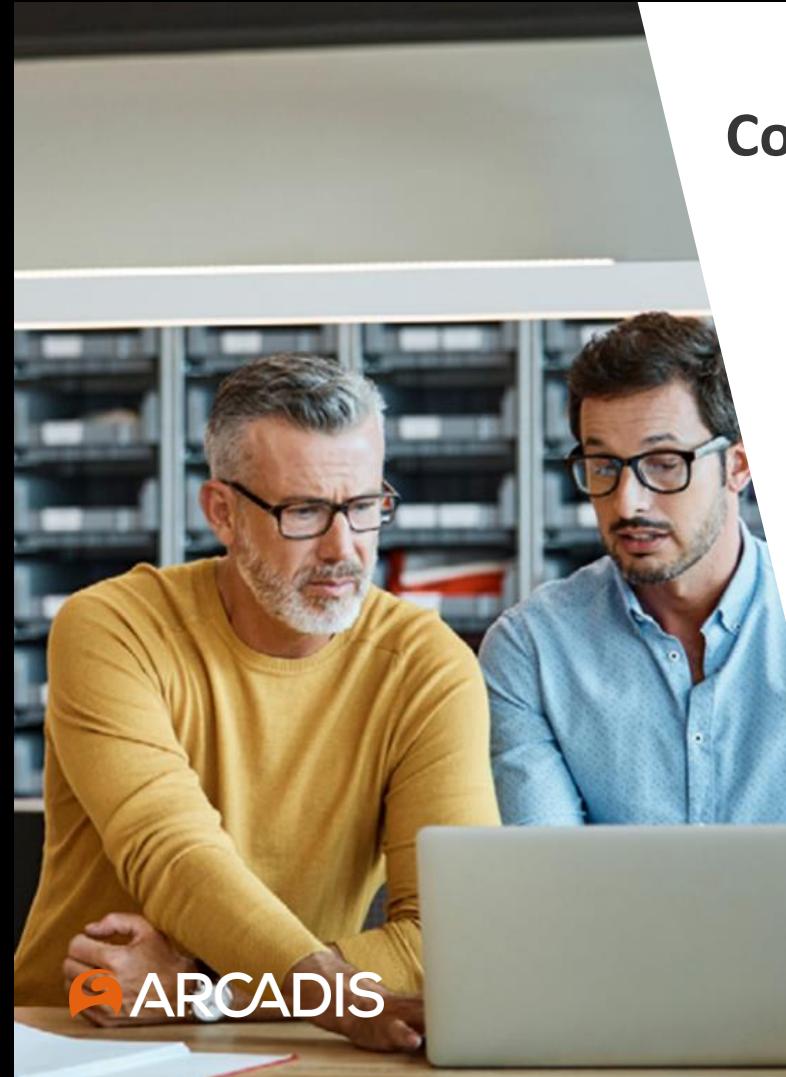

### **Consistent databeheer**

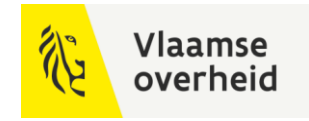

- Duidelijke en transparante informatievereisten voor interne en externe communicatie over grenzen heen.
- Consistentere kwaliteit van de opgeleverde producten

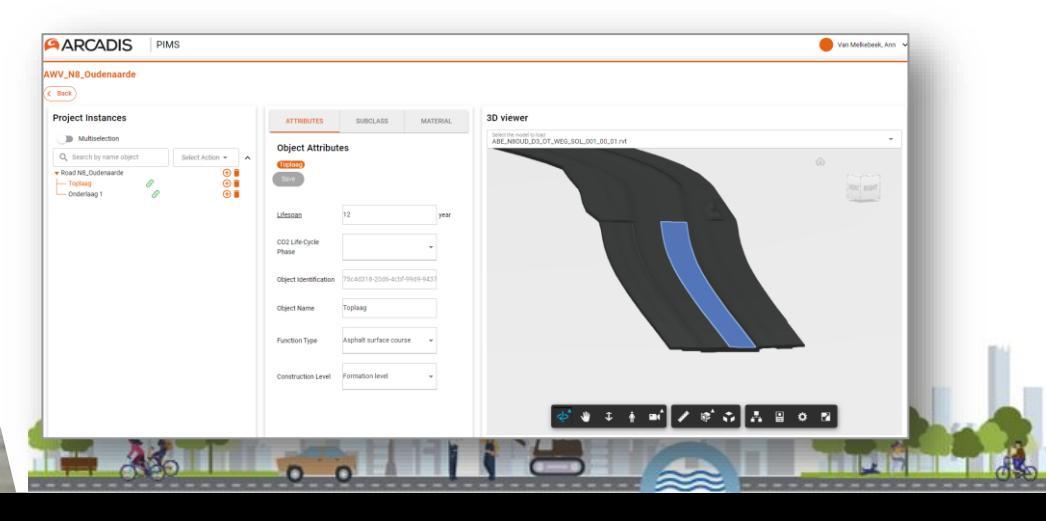

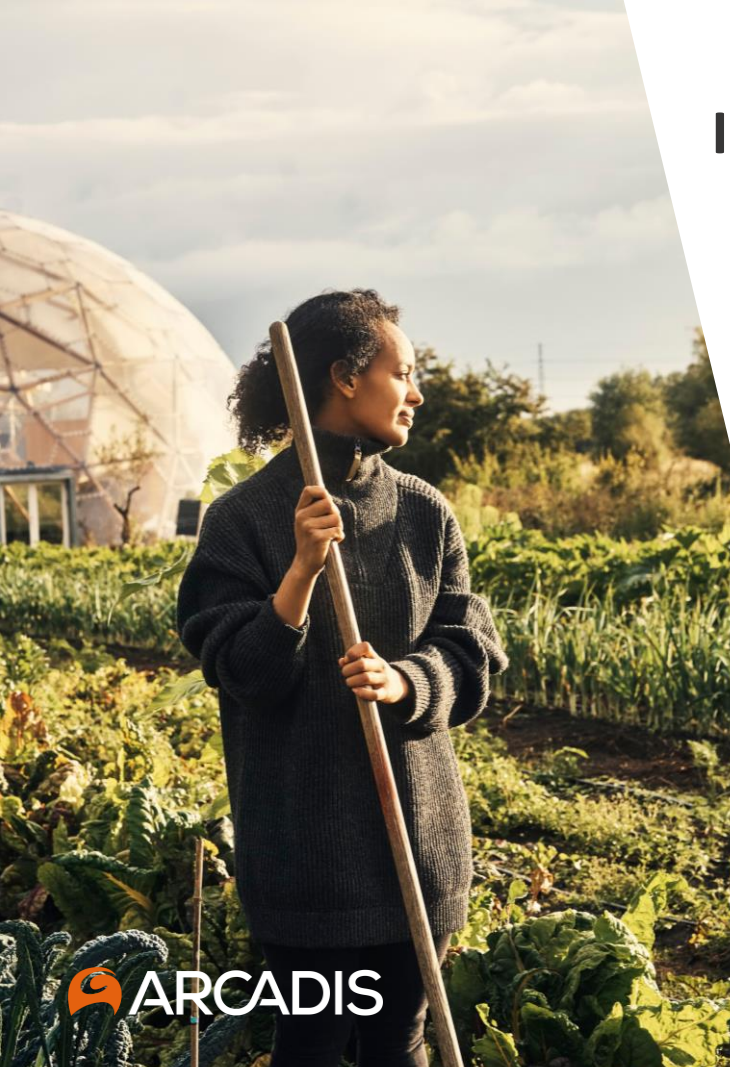

## **Integratie met domeinkennis**

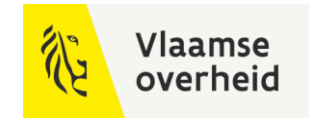

- Focus duurzaamheid => whole life embodied carbon
- Focus kosten => meetstaat

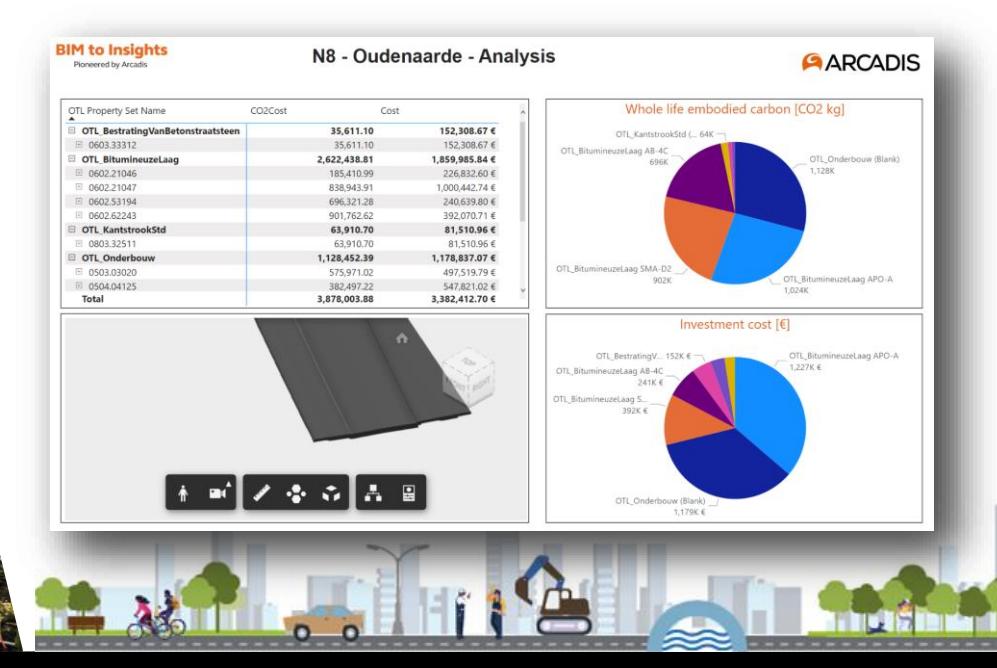

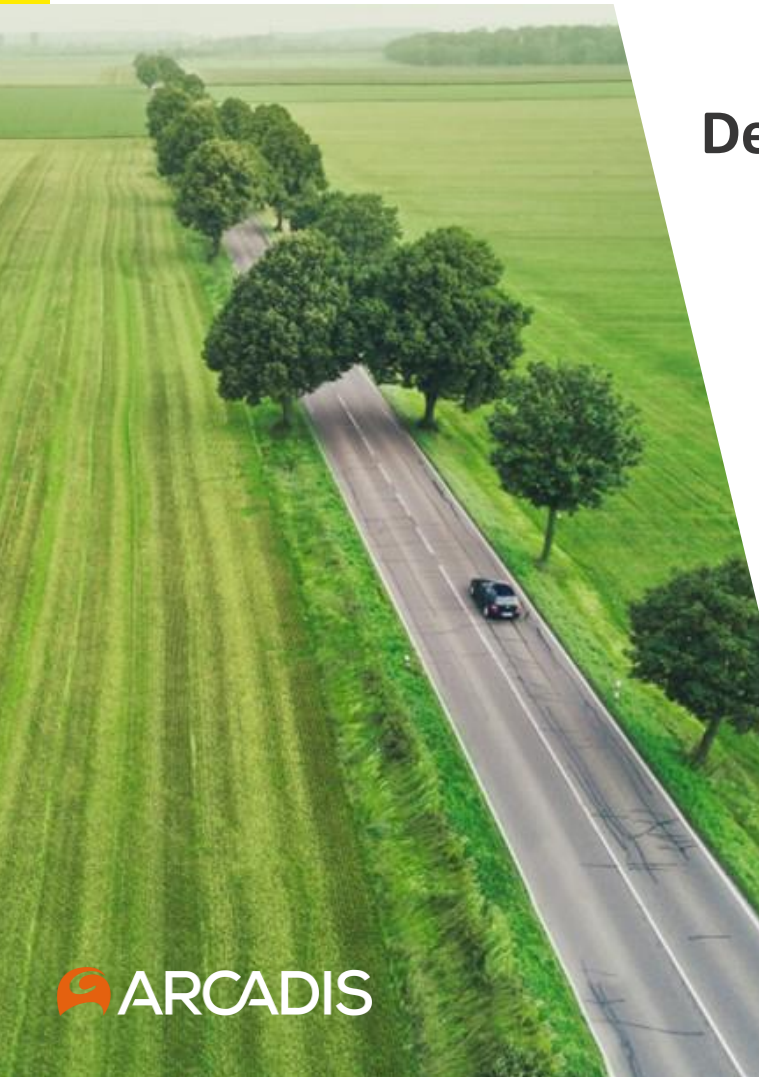

### **De weg vooruit**

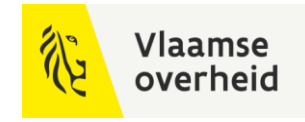

- Uitdaging om nieuwe data gerichte processen op te zetten
- Gepaste tooling zoeken die processen ondersteunen
- Inzet en discipline om nieuwe werkwijzen te adopteren

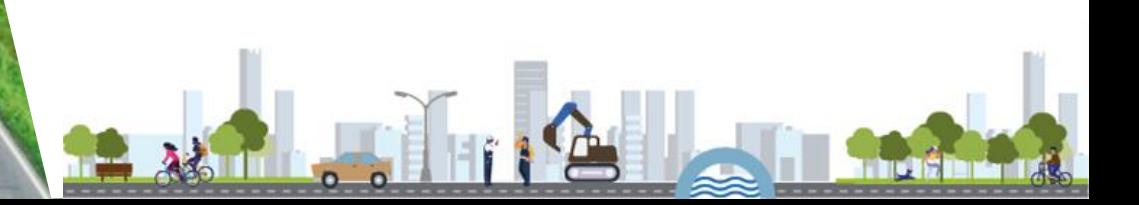

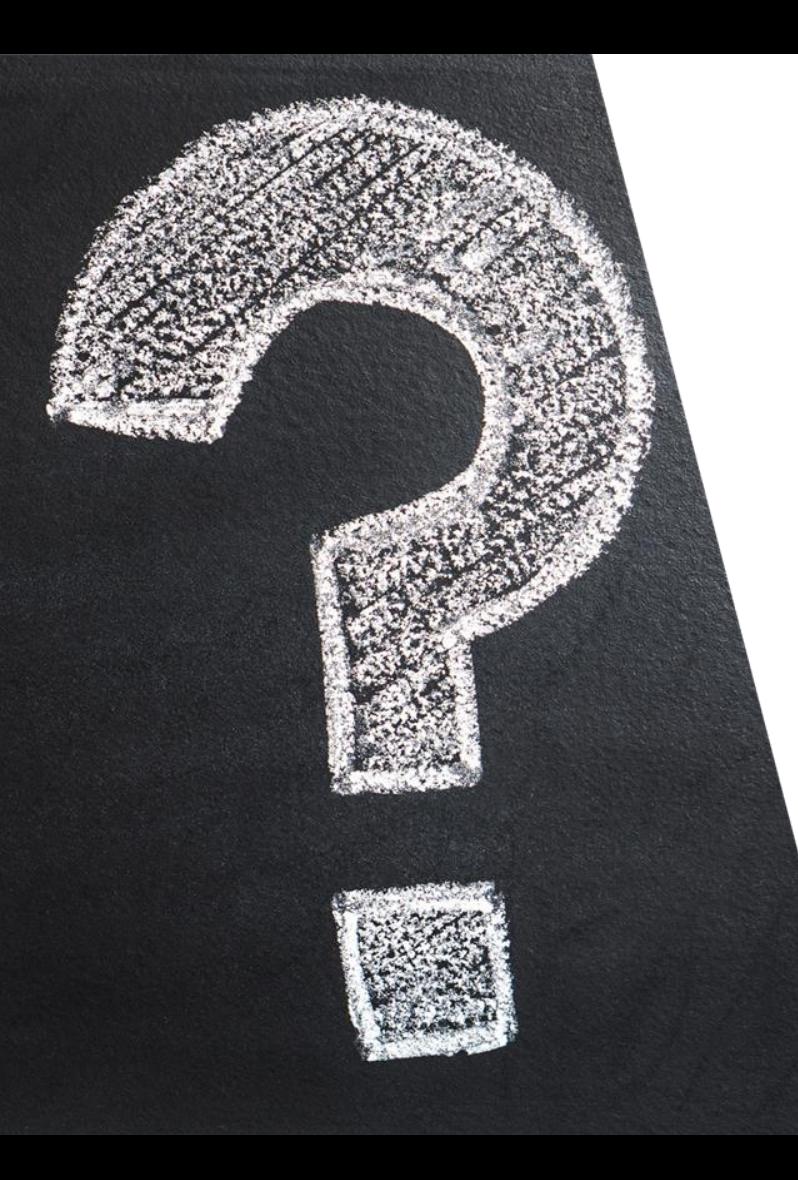

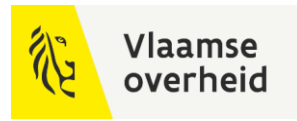

## Vragen?

**A**